# VOLTCRAFT

**DSO-2104 Oszcilloszkóp** 

**Rövid leírás** 

#### **Általános garanciális feltételek**

Garantáljuk, hogy a termék a vállalatunknál az első vásárlója általi megvásárlásától számított 3 éven keresztül anyaghibáktól és gyártási hiányosságoktól mentes. A tartozékokra és a mérőfejekre nyújtott garanciális idő 12 hónap. Ez a garancia csakis a termék első vásárlóját illeti és harmadik félre nem ruházható át.

Amennyiben a termék a garancia ideje alatt meghibásodik, azt a cégünk munkadíj és alkatrész felszámítása nélkül kicseréli, vagy gondoskodik a hibás termék cseréjéről. A vállalatunk által a garanciális javítás során felhasznált alkatrészek, egységek és cseretermékek újak vagy újszerű állapotúak. Minden lecserélt alkatrész, egység és cseretermék tulajdonjoga vállalatunkra száll át.

A garanciális igények érvényesítésének feltétele, hogy a vevő még a garanciális idő lejárta előtt tájékoztassa vállalatunkat a felmerült hibával kapcsolatban. A vevő feladata a hibás termék becsomagolása és a megadott szervízközpontunkhoz való beküldése, valamint a vásárlást igazoló bizonylat másolatának eljuttatása is.

Ez a garanciális igény nem vonatkozik mindazon hiányosságokra, üzemzavarra vagy károkra, sérülésekre, amelyek a szakszerűtlen használat vagy szakszerűtlen vagy elégtelen karbantartás és gondozás miatt keletkeztek. A garancia keretében nem vagyunk kötelesek olyan szervíz szolgáltatások nyújtására, amelyek olyan károk/sérülések kijavítására/megszüntetésére irányulnának, a) amelyeket a magukat cégünk képviselőiként feltüntető személyek a termék üzembehelyezése, javítása vagy karbantartása céljából tett próbálkozásaikkal okoztak; b) amelyek a szakszerűtlen használat vagy nem kompatibilis készülékhez való csatlakoztatás során keletkeztek; c) amelyeket - ideértve a hibás működés kijavítását is - a nem a cégünk által szállított termékek alkalmazása idézett elő; és d) azon termék karbantartására sem, amelyet korábban módosítottak vagy más termékbe integráltak és ezen módosítás vagy integrálás következtében a termék karbantartási ideje vagy bonyolultsága megnövekedne.

Kérjük, szervíz szolgáltatás iránti igényével forduljon a legközelebbi értékesítési és szervíz kirendeltségünkhöz.

**A fenti összefoglaló vagy az általában alkalmazható garanciális feltételek alapján a vásárlóknak nyújtott szolgáltatások kivételével ugyanakkor nem vállalunk garanciát a kifejezetten említett vagy javasolt karbantartásokra sem, ideértve - de arra nem leszűkítve - a piacképességre és az egy bizonyos felhasználási célnak való megfelelésre vonatkozó implicit garanciát is. Nem vállalunk felelősséget a közvetett, a különleges vagy a következmény károkért.** 

# Tartalomjegyzék

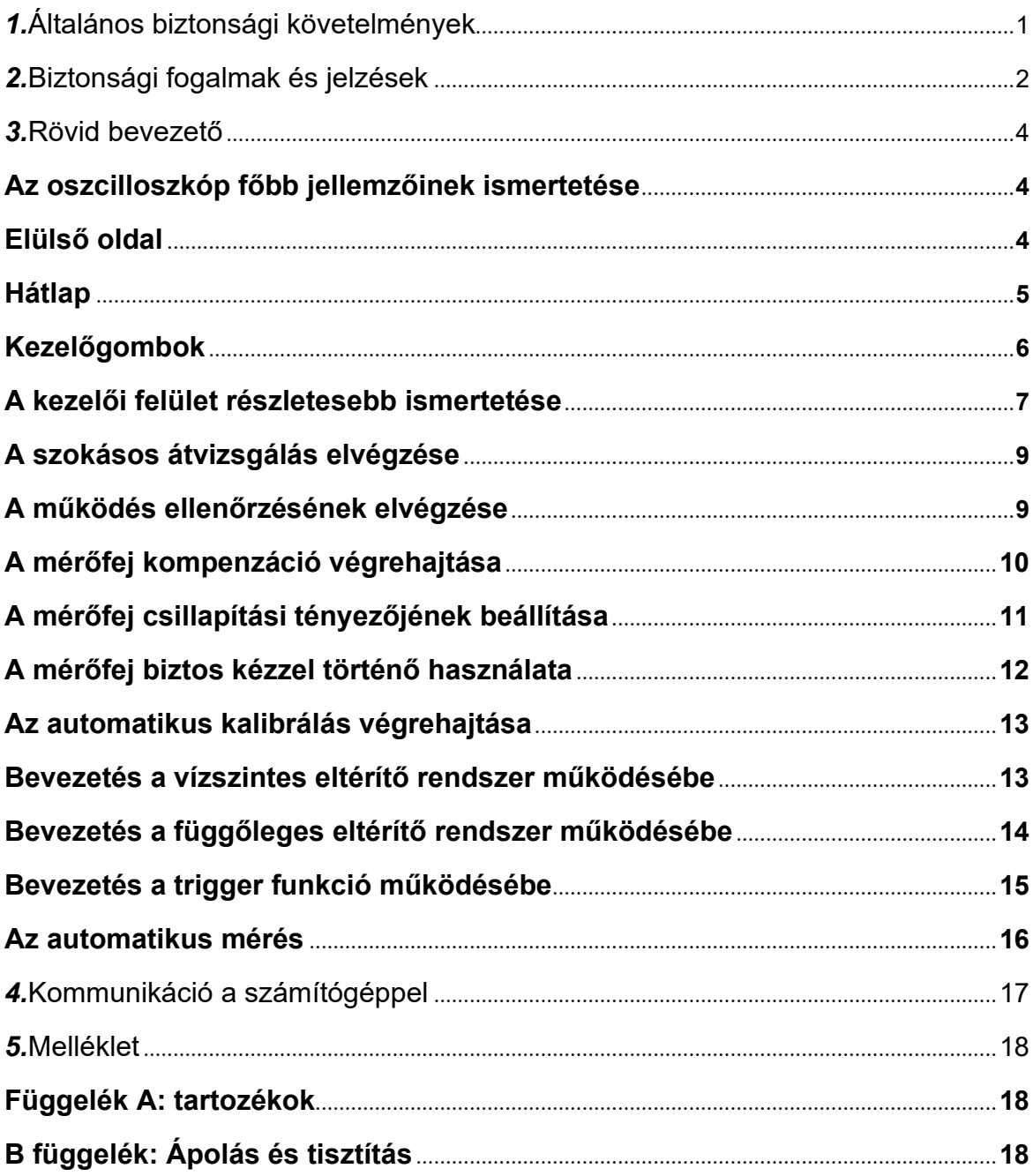

# **1. Általános biztonsági követelmények**

**Használat előtt olvassa el az alábbi biztonsági teendőket az esetleges sérülések megelőzése és a készülék vagy a hozzá csatlakoztatott más készülékek tönkremenetelének elkerülése érdekében. Egy lehetséges veszély megelőzése érdekében gondoskodjon arról, hogy ezt a terméket csakis a feltüntetett lehetőségeken belül fogják használni.** 

**Csakis képzett szakember végezheti a karbantartást.**

**A tűz vagy sérülések elkerülése érdekében tartsa be az alábbiakat:** 

- **A mérőfej helyes csatlakoztatása. A mérőfej test kapcsa a földelési fázisnak felel meg. A test kapcsot ne kösse rá a pozitív fázisra.**
- **Alkalmazzon megfelelő hálózati kábelt.** Csak a készülékkel együtt szállított hálózati kábelt alkalmazza, amennyiben annak használata engedélyezett az Ön országában.
- **Korrekt csatlakoztatás ill. leválasztás.** Ha a mérőfej vagy a mérőkábel már csatlakoztatva van a feszültségforráshoz, akkor ne önkényesen csatlakoztassa és válassza le a mérőfejet vagy mérőkábelt.
- **A készülék földelt.** Ez a készülék a hálózati kábel védővezetőjén keresztül kap földelést. Az áramütés megelőzése érdekében a védővezetőt földelni kell. A készüléket minden egyes csatlakoztatás előtt a bemeneti vagy a kimeneti csatlakozóján keresztül megfelelő módon földelni kell.

**Váltóárammal való betáplálás esetén a váltóáram forrásának közvetlen mérése nem megengedett, mivel a mérés védőérintkezője és az elektromos hálózati vezeték védőérintkezője egymással össze vannak kötve, ez pedig rövidzárlatot okozna.** 

- **Az összes csatlakozási pont névleges értékeinek betartása.** Tűz vagy áramütés megelőzése érdekében ellenőrízze a termék összes adatát és jelöléseit. Mielőtt a készüléket csatlakoztatná, kérjük, a Kezelési Utasításban olvassa el a névleges értékekkel kapcsolatos további információkat is.
- Ne használja a készüléket a burkolat nélkül. Ne használja a készüléket, ha nincs rajta a fedele vagy a burkolata.
- **Helyes biztosíték alkalmazása.** Csakis a megadott típusú és teljesítményű biztosítékot használja ebben a készülékben.
- Előzze meg a rövidzárlatot. Ne érintse meg a szabadon lévő csatlakozásokat és alkatrészeket, ha a készülék feszültség alatt van.
- **Ha kétségei támadtak, inkább ne használja a készüléket.** Amenyiben Ön úgy gondolja, hogy a készülék sérült vagy elromlott, ne használja tovább, hanem inkább vizsgáltassa át egy képzett szakemberrel.
- **A készüléket csak jól szellőztethető helyiségben használja.** Gondoskodjon arról, hogy a készüléket megfelelően szellőző helyiségben helyezik el; további

részleteket a Kezelési Utasításban talál.

- **Ne használja a készüléket nedves környezetben.**
- **Ne használja a készüléket robbanásveszélyes környezetben.**
- **Tartsa tisztán és szárazon a készülék külső felületét.**

# **2. Biztonsági fogalmak és szimbólumok**

## **Biztonsági fogalmak**

**Az ebben a kezelési útmutatóban előforduló fogalmak.** A következő fogalmakkal találkozhat

ebben a kezelési útmutatóban:

**Figyelem:** Ez a figyelmeztetés olyan körülményekre vagy eseményekre vonatkozik, amelyek személyi sérüléshez vagy halálhoz vezethetnek.

**Vigyázat:** Ez a felhívás olyan körülményeket vagy eseményeket sorol fel, amelyek ezen termékben vagy más tulajdonban károkat/sérüléseket okozhatnak.

**A készüléken elhelyzett fogalmak magyarázata.** Ezen a készüléken a következő fogalmakkal találkozhat:

**Veszély:** Ez a fogalom arra utal, hogy azonnal bekövetkezhet sérülés vagy balesetveszély.

**Figyelem:** Ez a fogalom arra utal, hogy esetleg sérülés vagy balesetveszély következhet be.

**Vigyázat:** Ez a fogalom arra utal, hogy a műszer vagy más tárgyak megsérülhetnek, tönkremehetnek.

#### **Biztonsági szimbólumok**

**Szimbólumok a készüléken.** A kijelzőn a következő szimbólum jelenhet meg. Szimbólum:

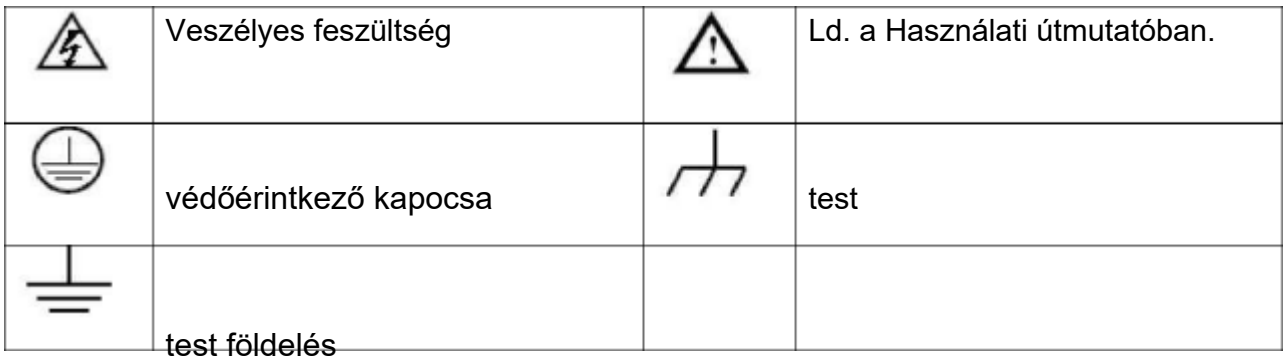

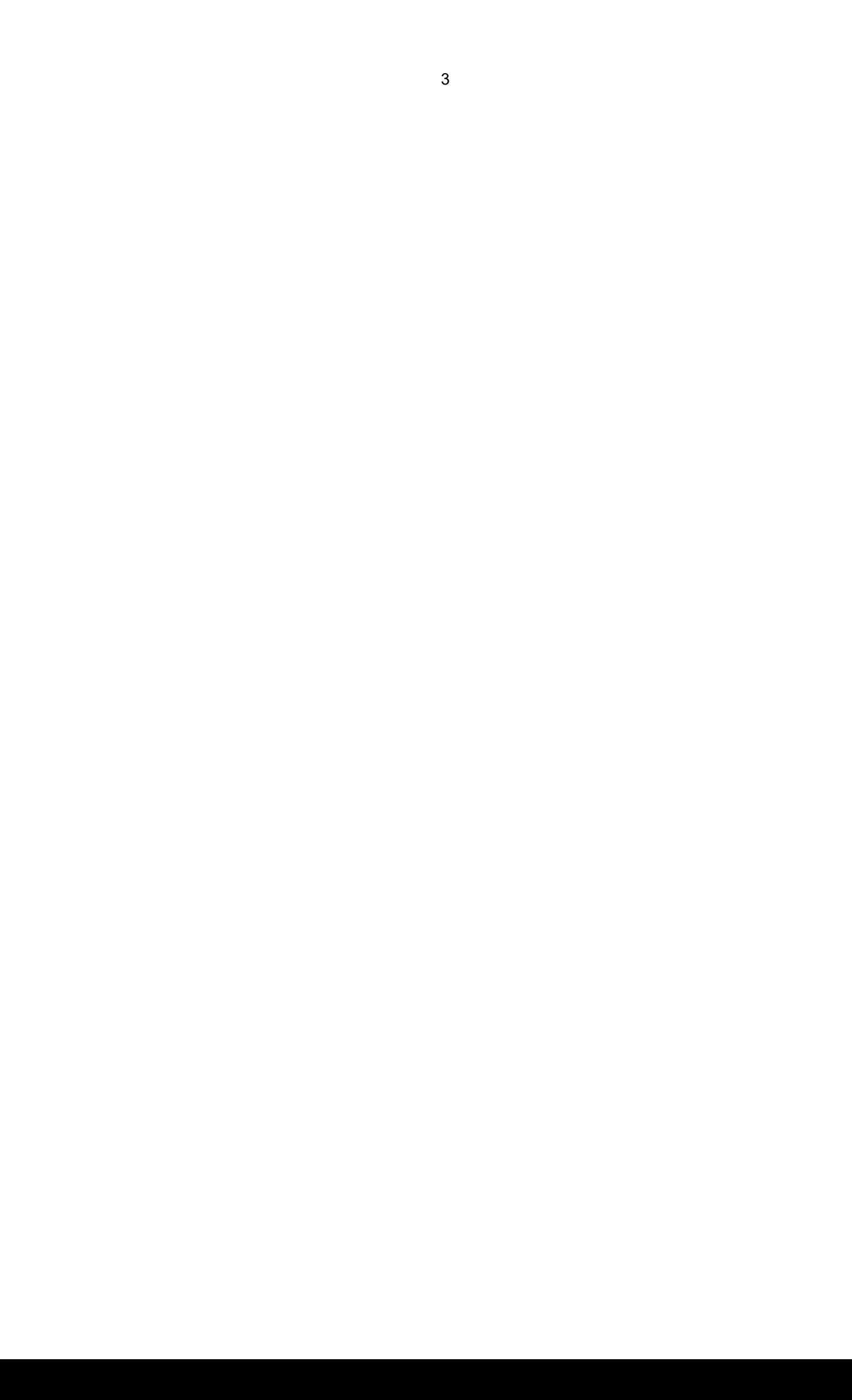

A termék és a csatlakoztatott készülékek sérüléseinek és károsodásának megelőzése érdekében még azelőtt olvassa el gondosan a következő biztonsági információkat, hogy használni kezdené a készüléket. Ezt a terméket csak a felsorolt célokra szabad alkalmazni.

# ∕∖∖

#### **Figyelmeztetés:**

**Az oszcilloszkóp négy csatornája nincs villamosan szigetelve. Ezért a mérés előtt az összes mérési csatornát közös földeléssel kell ellátni. A rövidzárlat megelőzése érdekében tilos a két földelési kapcsot két különálló, nem szigetelt, egyenáramú modulra csatlakoztatni.** 

**Az oszcilloszkóp földelésének kapcsolási rajza:** 

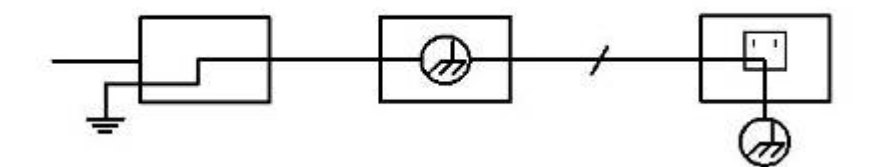

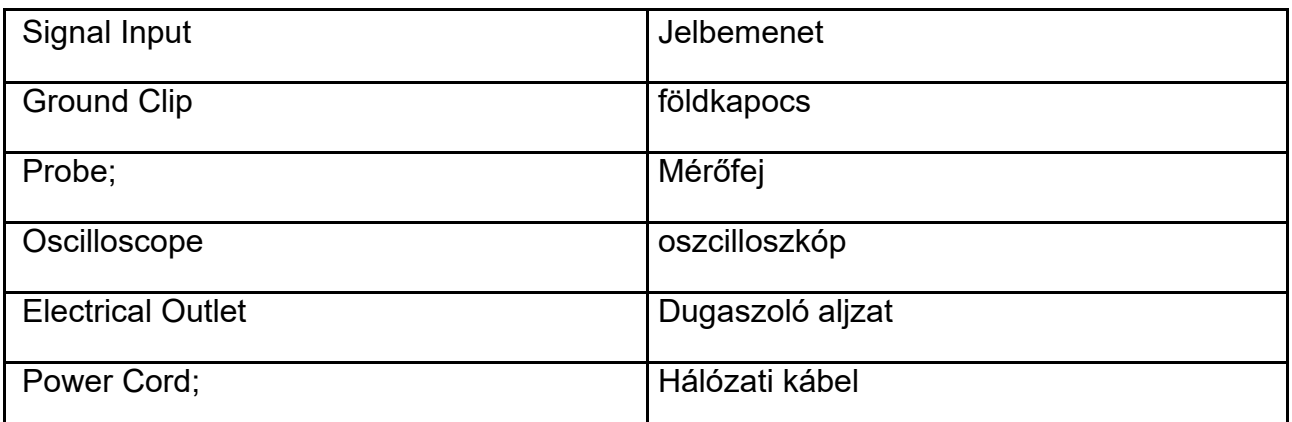

**A váltóáramú teljesítmény nem megengedett, ha a váltóáramról üzemeltetett oszcilloszkóp a csatlakozóin keresztül a váltóáramról üzemeltetett PC-re van csatlakoztatva.** 

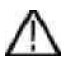

#### **Figyelmeztetés:**

**Amennyiben több mint 42 V csúcs (30 Veff) vagy eseti kapcsolásnál több mint 4800 VA bemenő jel éri az oszcilloszkópot, kérjük, hogy a tűz vagy áramütés megelőzése érdekében tartsa be az alábbi felhívásokat:** 

- **Csakis szigetelt mérőfejeket és mérőkábeleket használjon.**
- **Használat előtt ellenőrízze az összes tartozékot és ha közben sérültet talál,**

**cserélje ki hibátlanra.** 

- **A használatot követően azonnal távolítsa el mérőfejeket, mérőkábeleket és más tartozékokat.**
- **Távolítsa el az oszcilloszkópot a számítógéppel összekötő USB vezetéket.**
- **Ne terhelje a készüléket a névleges értéket meghaladó bemenő feszültséggel, mivel mérőcsúcson megjelenő feszültség közvetlenül megjelenik az oszcilloszkópon is. Legyen óvatos, ha a mérőfej 1:1 értékre van beállítva.**
- **Ne használjon szabaddá vált BNC- vagy banándugót.**
- **Ne dugjon semmilyen fémtárgyat a csatlakozó aljzatba.**

# **3. Rövid leírás**

#### **Az oszcilloszkóp főbb jellemzőinek ismertetése**

Ez a fejezet az oszcilloszkóp kezelésének és működésének egyszerű ismertetését tartalmazza, ezáltal Ön gyorsan elsajátíthatja a készülék használatát.

#### **Előlap**

Az elülső oldalon gombok és funkciógombok találhatók. A képernyő jobb oldalán lévő mélyedésben 5 nyomógomb található, ezekkel a menüben lehet lépkedni és különféle beállításokat végezni az aktuális menüben. A többi nyomógomb mindegyike egy funkciógomb, ezekkel lehet a menüben az adott menüpontot kiválasztani vagy pedig azonnal elindítani a kiválasztott funkciót.

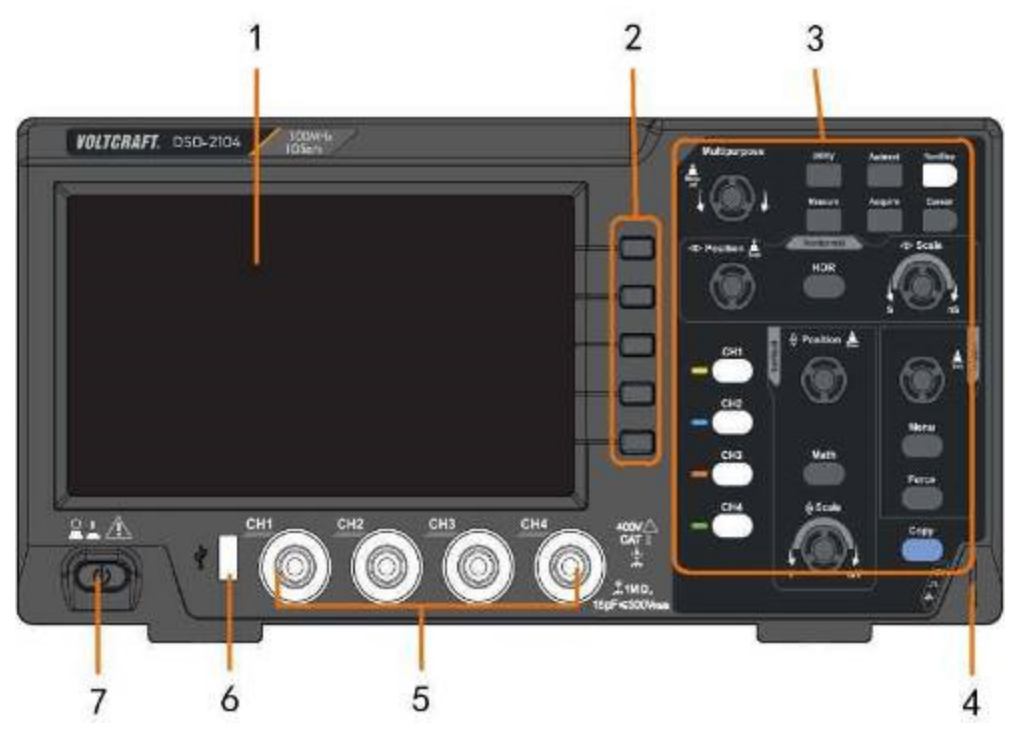

3-1 ábra. Elülső oldal

- 1. A megjelenítési tartomány
- 2. nyomógombok a menüben való választáshoz: válassza a jobb oldali menümenüpontot.
- 3. szabályzási tartomány (nyomógombok és forgatógombok)
- 4. Mérőfej kompenzáció: mérési jel (5V / 1 kHz) kimenet.
- 5. Kapott jel bemeneti csatorna
- 6. **USB-gazdagép csatlakoztatás:** ezt adatátvitel esetén használjuk akkor, amikor egy külső, az oszcilloszkópra csatlakoztatott USB-készüléket "mester készülék"-ként tartunk nyilván. Például: a jel formák USB pendrive-ra való eltárolása esetén

ezt a csatlakoztatási módot kell választani.

7. Be-/kikapcsolás

#### 3. Rövid leírás

#### **Hátlap**

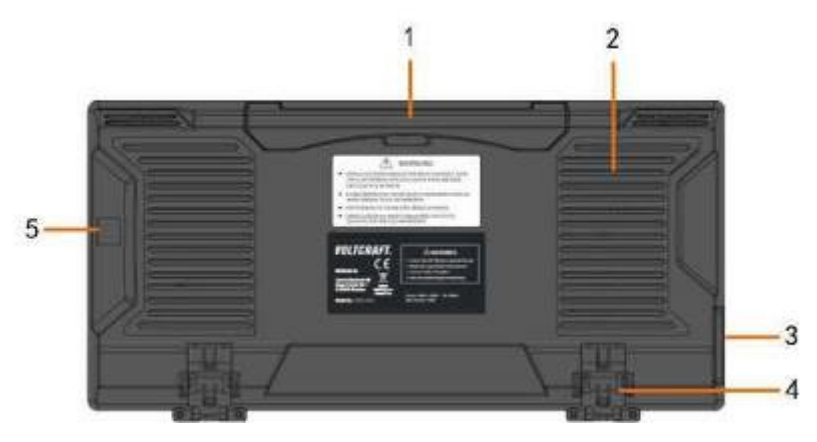

3-2 ábra Hátlap

- 1. fogantyú
- 2. Szellőző nyílások
- 3. Hálózati bemeneti aljzat
- 4. **Lábtámasz**: az oszcilloszkóp dőlési szögének beállításához való.
- 5. **USB-készülék csatlakoztatás:** ezt adatátvitel esetén használjuk akkor, amikor egy külső, az oszcilloszkópra csatlakoztatott USB-készüléket "szolga készülék"-ként tartunk nyilván. Például: ezt a csatlakoztatási módot kell választani, amikor egy számítógépet az USB csatolón keresztül csatlakoztatunk az oszcilloszkóphoz.

#### 3. Rövid leírás

#### **A kezelői felület ismertetése**

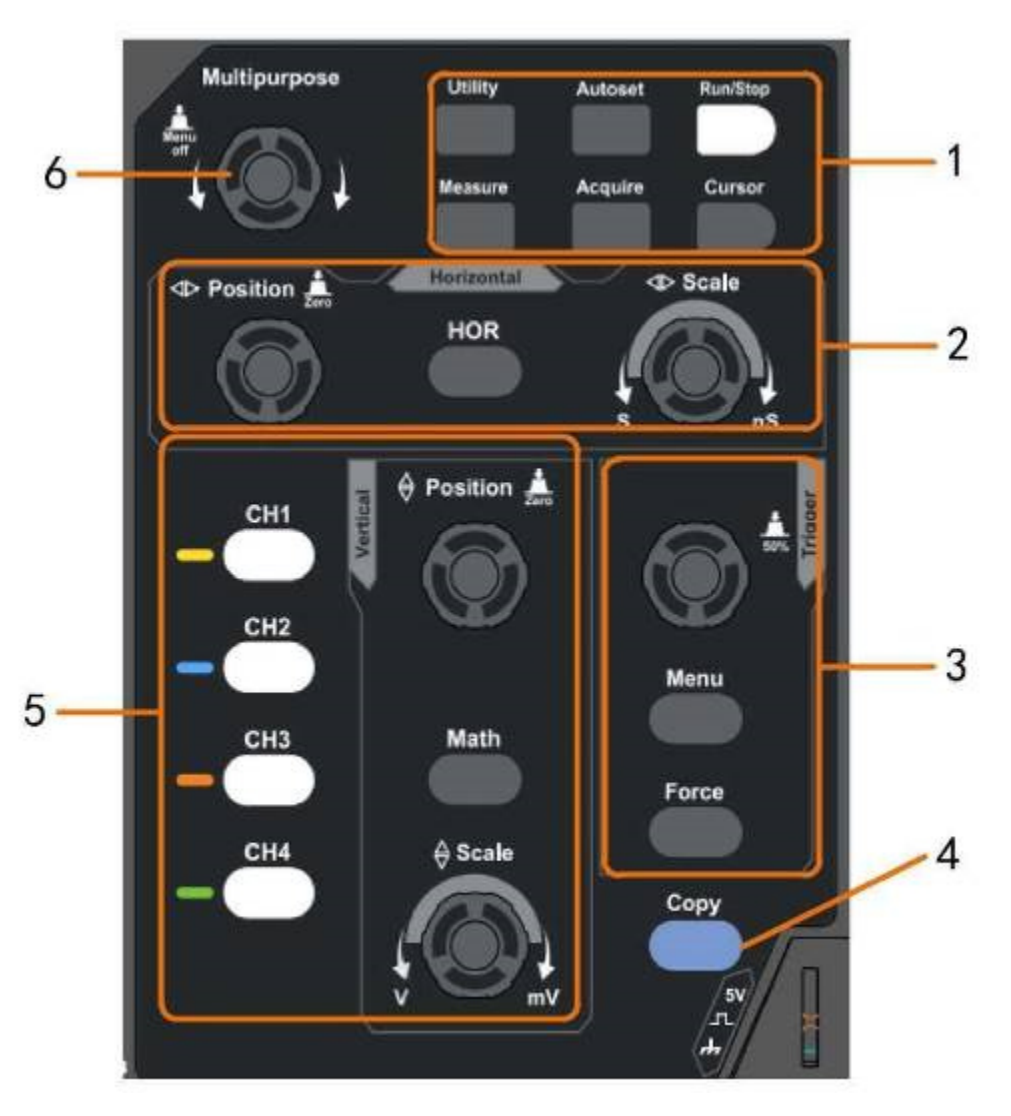

3 - 3 ábra A kezelőgombok működésének bemutatása

- 1. **A funkciógombok ismertetése**: összesen 6 nyomógomb.
- 2. **Függőleges szabályzási tartomány** 1 billentyűvel és 2 forgatógombbal működik.

A rendszermenüben a "HOR"-billentyű a függőleges beállításhoz való, a "Horizontal Position" (Horizontal Position) gombbal pedig a trigger függőleges helyzetét lehet beállítani. A "Horizontal Scale" (függőleges beosztás) billentyűvel a hozzátartozó időbázist állítjuk be.

3. **A trigger-szabályzási tartomány** 2 nyomógombbal és 1 forgatógombbal szabályozható.

A "TRIG LEVEL" (Triggerpegel) forgatógombbal a trigger feszültségét lehet beállítani. A másik két nyomógombbal kapcsolatos információkat a trigger funkció működése fejezetben talál.

4. **Copy-billentyű:** ez a billentyű az eltárolás funkció gyorsbillentyűje **Save** a menüben **Utility** (mellékprogram). E billentyű funkciója ugyanaz, mint a **Save**  (eltárol) a menüben **Save** (eltárol). A jelformát, a konfigurációt vagy a kijelző képernyő beállítását a választott típusnak megfelelően lehet a Save (eltárol) menüben eltárolni.

5. Vízszintes beállítás 5 nyomógombbal és két forgatógombbal.

Ezekkel a **CH1** - **CH4** nyomógombokkal lehet megnyitni a CH1-CH4 beállítási menüjét. A **Math** billentyűvel lehet előhívni a jelforma matematikai funkcióit (+, -, \*, /, FFT). A **Vertical Position** (vízszintes helyzet) gombbal wird az aktuális csatorna vízszintes helyzetét

#### 3. Rövid leírás

lehet beállítani. A **Vertical Scale** (vízszintes beosztás) gomb az aktuális csatorna feszültség beosztását vezérli.

6. Az M-gomb (univerzális gomb): amikor a menüben megjelenik a  $\mathbf{M}$  szimbólum, akkor forgassa el az M-gombot, amivel kiválasztható a menü vagy beállítható az érték. Meg is nyomhatja a nyomógombot, ezzel a bal vagy a jobb oldalon lévő menüt lehet bezárni.

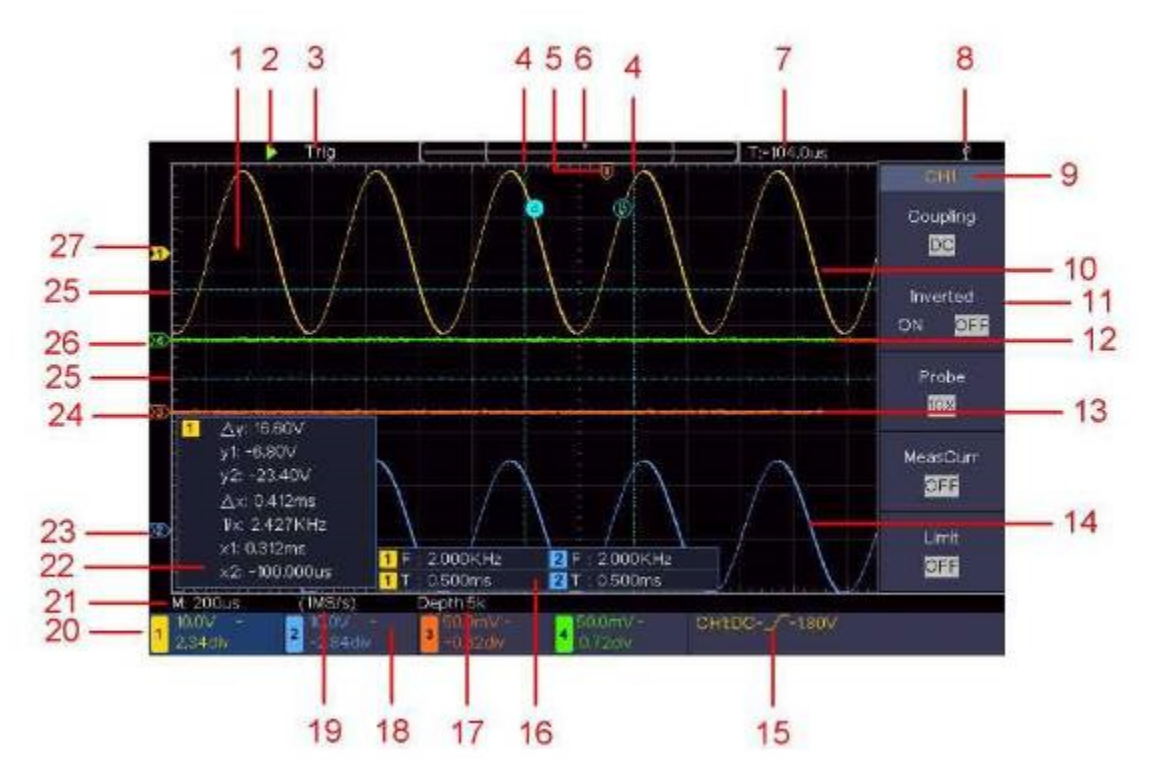

## **A kezelői felület részletesebb ismertetése**

3-4 ábra Kezelői felület

- 1. A jelforma kijelzési tartománya.
- 2. Run/Stop (futtat/leállít)
- 3. A trigger aktuális állapota, ide tartoznak még:

Auto: automata üzemmód és trigger nélküli jelforma ábrázolás

Trig: a trigger felismerve és a jelforma lekérdezés alatt.

Ready: a triggerjel előtt beérkezett adatok rögzítve, a készülék

várja a következő triggerjelet.

Scan: a jelforma folyamatos rögzítése és ábrázolása.

Stop: adatgyűjtés leállítva.

- 4. A két kék színű pontozott vonal mutatja a kurzormérés vízszintes helyzetét.
- 5. A T-mutató kijelöli a trigger számára a függőleges pozíciót.
- 6. A mutató megmutatja a trigger helyzetét a rögzítés teljes időtartama alatt.
- 7. Megadja az aktuális triggerértéket és megmutatja az aktuális ablak elhelyezkedését a belső tárolón belül.
- 8. Azt jelzi, hogy egy USB külső merevlemez csatlakozik az oszcilloszkóphoz.
- 9. A csatorna jelölése az aktuális menüben.
- 10. a CH1 jel lefutása.
- 11. A jobb oldali menü.
- 12. A CH4 jel lefutása.
- 13. A CH3 jel lefutása.
- 14. A CH2 jel lefutása.

3. Rövid leírás

15. Aktuális trigger típus:

 $\int$  trigger az emelkedő szakaszon

trigger a csökkenő szakaszon

Video jelsor-szinkrontrigger

Video mező-szinkrontrigger

A megfelelő csatorna triggerelési szintjét mutatja.

16. A megfelelő csatorna mért típusát és értékét mutatja meg. "**T"** jelentése: periódus, "**F"** jelentése: frekvencia, "**V"** jelentése: középérték, "**Vp"** csúcstól csúcsig érték, "**Vr"** tényleges érték, "**Ma"** maximális amplitúdóérték, "**Mi"** minimális amplitúdóérték "**Vt"** a lapos jelforma csúcsértékének feszültség értéke, "**Vb"** a jel lapos formájának feszültség értéke, "**Va"** az amplitúdóérték, "**Os**" az átlendülés értéke, "**Ps"** Preshoot-érték, "**RT**" emelkedési idő értéke, "**FT**" esési idő értéke, "**PW**" a +szélesség értéke, "**NW**" a - szélesség értéke, "**+D**" +Duty-érték, "**-D"** -Duty-érték, "**FRR**" FRR, "**FRF**" FRF, "**FFR**" FFR, "**FFF**" FFF, "**LRR**" LRR, "**LRF**" LRF, "**LFR**" LFR, "**LFF**" LFF, "**PD**" késleltetett érték A->B <sup>∯</sup>, "ND" késleltetett érték A->B <sup>†</sup>, "TR" Cycle RMS,

"**CR**" kurzor RMS, "**WP**" bekapcsolási időtartam, "**RP**" fázis A->B , "**FP**" fázis A->B , "**+PC**" +impulzusszámláló, "**-PC**" -impulzusszámláló, "**+E**" Rise Edge Count, "**-E**" Fall Edge Count, "**AR**" tartomány, "**CA**" ciklustartomány.

- 17. A mért értékek a rögzítés hosszát mutatják.
- 18. A trigger jel gyakorisága.
- 19. A mért értékek az aktuális letapogatási rátát mutatják.
- 20. A mért értékek a megfelelő feszültségmegosztást és a csatornák nullpont helyzeteit mutatják. "BW" a sávszélesség határait jelzi.

A szimbólum jelzi a csatorna csatolási üzemmódját.

"—" megmutatja az egyenáram

csatolást. "~" megmutatja a

váltóáram csatolást. . $\equiv$ "

megmutatja a földelés csatolást.

- 21. Megmutatja a vezérlő időbázis beállítását.
- 22. A kurzor mérőablak megmutatja a kurzor abszolút értékeit és a mért értékeket.
- 23. A kék mutató megmutatja a CH2-csatorna jelformájának földelési pontját (a nullpont helyzetét). Ha a mutató nincs megjelenítve, ez azt jelenti, hogy a csatorna nincs megnyitva.
- 24. A narancs színű mutató megmutatja a CH3-csatorna jelformájának földelési pontját (a nullpont helyzetét). Ha a mutató nincs megjelenítve, ez azt jelenti, hogy a csatorna nincs megnyitva.
- 25. A két kék színű szaggatott vonal jelöli a kurzormérés függőleges helyzetét.
- 26. A zöld mutató megmutatja a CH4-csatorna jelformájának földelési pontját (a nullpont helyzetét). Ha a mutató nincs megjelenítve, ez azt jelenti, hogy a csatorna nincs megnyitva.
- 27. A sárga mutató megmutatja a CH1-csatorna jelformájának földelési pontját (a nullpont helyzetét). Ha a mutató nincs megjelenítve, ez azt jelenti, hogy a csatorna nincs megnyitva.

#### **A szokásos átvizsgálás elvégzése**

Miután megkapta az új oszcilloszkópot, ajánlatos az alábbiak szerint átvizsgálnia készülékét:

**1. Ellenőrizze, hogy szállítás közben keletkeztek-e rajta sérülések.** 

Ha Ön azt észleli, hogy a kartondoboz vagy a habanyag védőpárna erősen sérült, akkor ezeket mindaddig ne dobja el, amíg a teljes készülék és tartozékai át nem estek az elektromos és mechanikai tulajdonságokat ellenőrző vizsgálaton.

#### **2. Vizsgálja meg a tartozékokat.**

Az együttszállított tartozékok ismertetése a jelen használati útmutató A függelékében található. Ezen ismertető alapján Ön ellenőrizheti, hiányzik-e valamelyik tartozék. Ha Ön azt észleli, hogy tartozékok vesztek el vagy sérültek meg, forduljon az ilyen esetben illetékes kereskedőnkhöz vagy a helyi irodánkhoz.

#### **3. Ellenőrizze a teljes műszert.**

Ha a műszer külső megjelenésében sérült, vagy nem működik normálisan, vagy nem állja ki a teljesítmény próbát, lépjen kapcsolatba az ezért felelős forgalmazóval vagy a helyi kirendeltségünkkel. Ha a műszer a szállítás során sérült meg, kérjük, őrizze meg a csomagolását. Miután Ön tájékoztatta a szállítási osztályt vagy ezért az eladásért felelős kereskedőnket, mi gondoskodunk a műszer javításáról vagy cseréjéről.

#### **A működés ellenőrzésének végrehajtása**

Ellenőrízze a mérőműszer helyes működését az alábbiak szerint:

#### 1. Csatlakoztassa a hálózati kábelt az áramforráshoz. Nyomja meg a <sup>@</sup>készülék **bal alsó részén található gombot.**

A készülék rendszer ellenőrzést hajt végre és megjelenik Boot-Logo. Nyomja meg a **Utility** (mellékprogram) gombot és válassza a **Function** (funkció) menüpontot a jobboldali menüből. Válassza az **Adjust** (hozzáigazítás) menüpontot a baloldali menüből és azután a **Default** (Standard) menüpontot a jobboldali menüből. A mérőfej csillapítás alapbeállítási értéke a menüben 10X.

#### **2. Állítsa be a mérőfej csillapítását 10x-re és csatlakoztassa azt a CH1 elnevezésű csatlakozó aljzathoz.**

Csatlakoztassa a CH1 csatorna mérőfejének BNC-dugaszát úgy, hogy a mérőfejet az óramutató járásának megfelelő irányban fordítsa el és ezzel rögítse azt.

Csatlakoztassa a mérőfej csúcsát és földelés kapcsot a mérőfej kompenzátor dugójához.

#### **3. Nyomja meg az elülső oldalon található Autoset (automatikus beállítás) gombot.**

Néhány másodpercen belül megjelenik az 1 kHz frekvenciájú négyszög jel és annak 5 V csúcstól csúcsig értéke is (ld. 3-5 ábra).

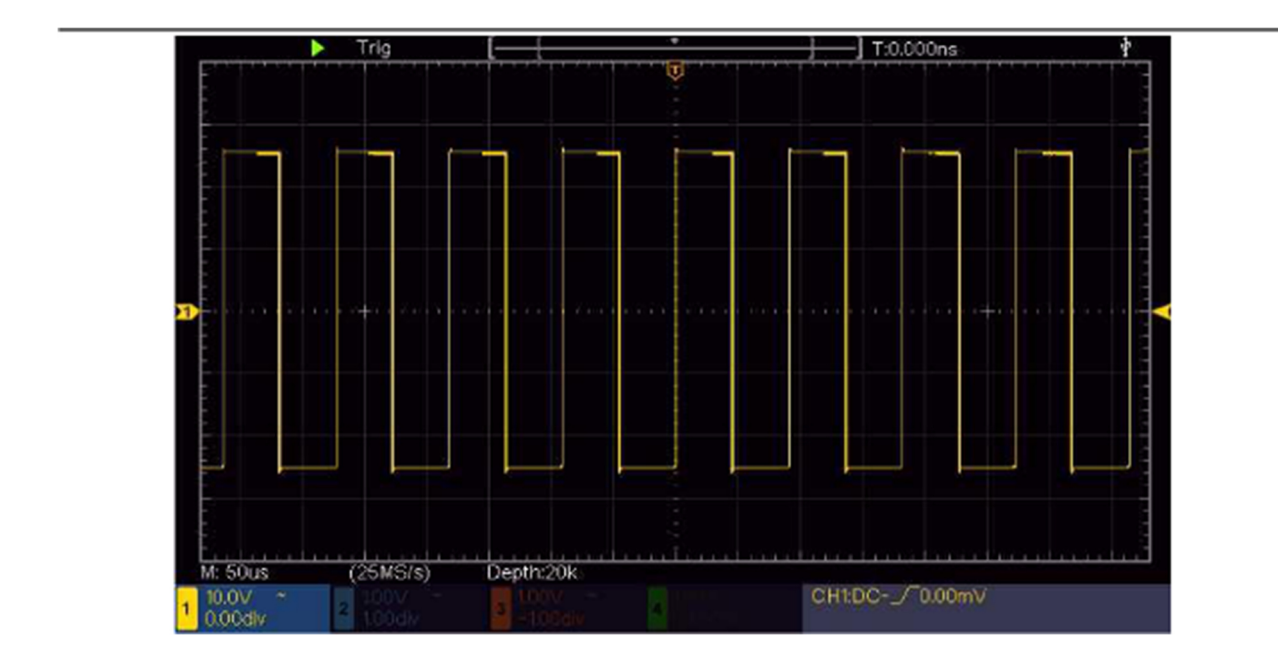

3. Rövid leírás

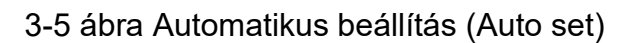

Ellenőrízze CH2, CH3 és CH4 csatornákat is a 2. és 3. pontokban leírt lépések ismételt végrehajtásával.

# **A mérőfej kompenzáció végrehajtása**

Amikor Ön először csatlakoztatja a mérőfejet egy bemeneti csatornához, akkor feltétlenül hangolja össze a mérőfejet a bemeneti csatornával. Egy nem vagy helytelenül kompenzált mérőfej mérési hibát okoz. A mérőfej kompenzációját az alábbiak szerint végezze:

- *1.* Állítsa be a menüben a mérőfej csillapítási tényezőjét 10X-re, majd utána a mérőfej kapcsolóját szintén 10X-re (ld. *a mérőfej csillapítási tényezőjének beállítása* a 11. oldalon)*és* csatlakoztassa a mérőfejet a CH1 csatornához. Kampós mérőcsúcs használata esetén mindenképp ellenőrízze, hogy az megbízhatóan csatlakozzon a mérőfejhez. Csatlakoztassa a mérőfej csúcsát a mérőfej kompenzátor jeldugaszához és a referencia kábel kapcsát is csatlakoztassa a mérőfej kompenzátor dugójának földelés kapcsához; ezután nyomja meg az **Autoset** (automatikus beállítás) gombot az Elülső oldalon.
- 2. Ellenőrízze a megjelenő jelformákat és a mérőfejen mindaddig végezze a finombeállítást, amíg a kompenzáció teljesen korrekt lesz (ld. *ábra 3-6* és *ábra 3-7).*

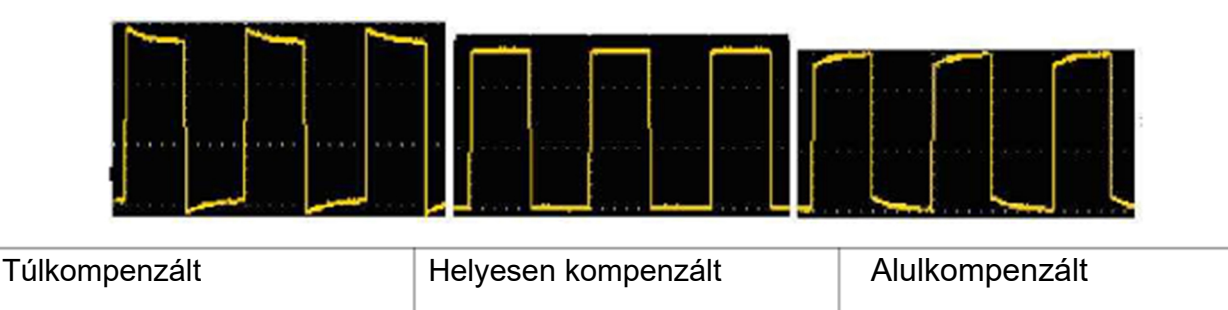

3. Addig ismételgesse az előző lépéseket, amíg szükségesnek tartja.

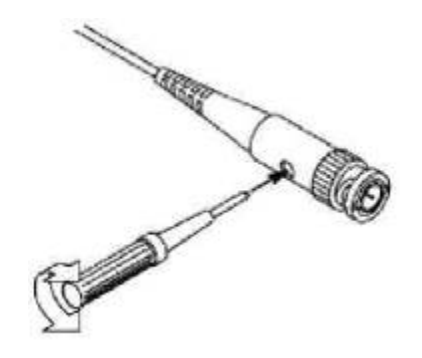

3-7 ábra A mérőfej beállítása

# **A mérőfej csillapítási tényezőjének beállítása**

A mérőfejhez több olyan csillapítási tényező is tartozik, amelyek hatással vannak az oszcilloszkóp vízszintes beosztási tényezőjére.

Az oszcilloszkóp menüjében az alábbiak szerint módosítsa ill. ellenőrízze a mérőfej csillapítási tényezőjének beállítását:

(1) nyomja meg a funkciómenüben az adott csatornához (**CH1 - CH4**) tartozó kapcsoló felületet.

(2) Válassza ki a **Probe** (mérőfej) menüpontot a jobboldali menüből. Forgassa el az **M** gombot és a baloldali menüben keresse meg a mérőfejhez való helyes értéket.

Ez a beállítás a következő módosításig érvényben marad.

**Vigyázat:** 

A készüléken a mérőfej csillapítás gyári alapbeállítása 10X.

#### 3. Rövid leírás

Feltétlenül ellenőrízze, hogy a mérőfej csillapítási kapcsolóján beállított érték ugyanaz legyen, mint az oszcilloszkópon beállított csillapítási érték.

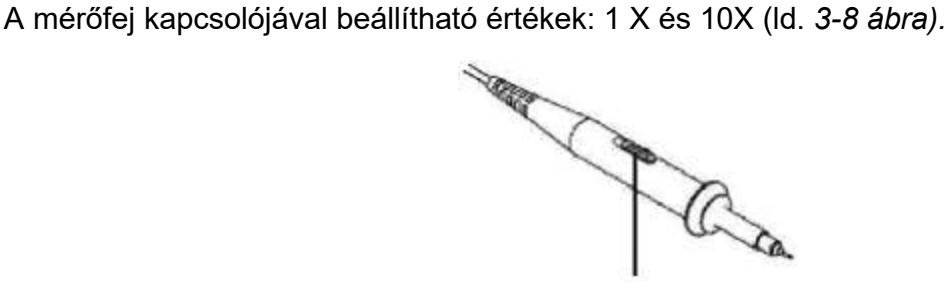

# **Vigyázat:**

Amikor a csillapítási kapcsoló 1X-re van beállítva, akkor a mérőfej 5 MHz-re korlátozza az oszcilloszkóp sávszélességét. Annak érdekében, hogy az oszcilloszkóp teljes sávszélességét ki tudjuk használni, állítsuk be a kapcsolót 10X-re.

#### **A mérőfej biztos kézzel történő használata**

A mérőfejet körülvevő biztonsági gyűrű megvédi az Ön ujját az áramütéstől, amint ez a 3-9 ábrán látható.

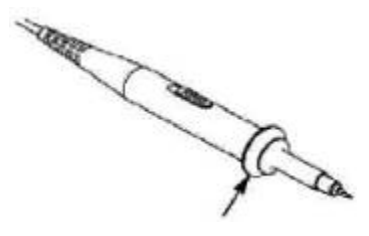

3-9 ábra Biztonsági gyűrű

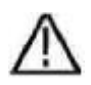

Az áramütés elkerülése érdekében mindig a biztonsági gyűrű fölött tartsa az ujjait, miközben a mérőfejet kezeli.

Olymódon is előzze meg az áramütést, hogy nem érinti meg a mérőfej csúcsán lévő fém alkatrészeket olyankor, amikor azok áram alatt vannak.

Mielőtt nekilátna a mérésnek, előtte mindig csatlakoztassa a mérőfejet a készülékhez és kösse rá a földelés kapcsot a földhöz.

# **Az automatikus kalibrálás végrehajtása**

Az auto-kalibrálás segítségével az oszcilloszkóp igen gyorsan felkészíthető a nagyon pontos mérések végrehajtására. Ezt az alkalmazást bármikor elindíthatja. Viszont abban az esetben mindig el kell indítani ezt a programot, ha a környező hőmérséklet legalább 5°C-kal nő vagy csökken.

Az auto-kalibrálás végrehajtása előtt válassza le az összes mérőfejet vagy vezetéket a bemeneti csatlakozóról. Nyomja meg a **Utility** (mellékprogram) gombot és válassza a **Function** (funkció) menüpontot a jobboldali menüből. Ezután válassza az **Adjust** (hozzáigazítás) menüpontot a baloldali menüből és válassza a **Self Cal** (ön-kalibrálás) menüpontot a jobboldali menüből. Ha ezzel készen van, akkor elindíthatja a programot.

# **Bevezetés a vízszintes eltérítő rendszer működésébe**

A *3-10* ábrán láthatók azok a nyomógombok és gombok, amelyeket a **vízszintes pozícióvezérlés**-hez használunk. Mind a 4 csatornát eltérő színekkel jelölik, ugyanezeket a színeket alkalmazzák a képernyőn az adott jelformák és az egyes csatornák bemeneti csatlakozóinak

3. Rövid leírás

megkülönböztetésére. Nyomja meg az egyik csatorna nyomógombját, ekkor kinyílik az adott csatornához tartozó menü, majd ismét nyomja meg ugyanazt a gombot és ezzel kikapcsolja az adott csatornát.

Nyomja meg a **Math**-billentyűt és ekkor alul megjelenik a Math-menü. A rózsaszínű M-jel megjelenik a képernyőn. Ismét nyomja meg ugyanazt a gombot és ekkor a Math-jel eltűnik.

Mind a négy csatorna esetében ugyanazokat a gombokat használjuk a **Vertical Position** és a **Vertical Scale** beállítására. Amikor egy bizonyos csatorna vízszintes helyzetét és a vízszintes beosztást kívánja beállítani, akkor előtte nyomja meg a CH1, CH2, CH3 vagy a CH4 gombot, amivel kiválasztja a kívánt csatornát. Aztán forgassa el a **Vertical Position** (vízszintes helyzet) és **Vertical Scale** (vízszintes beosztás) gombokat, amelyekkel elvégezheti a beállítást.

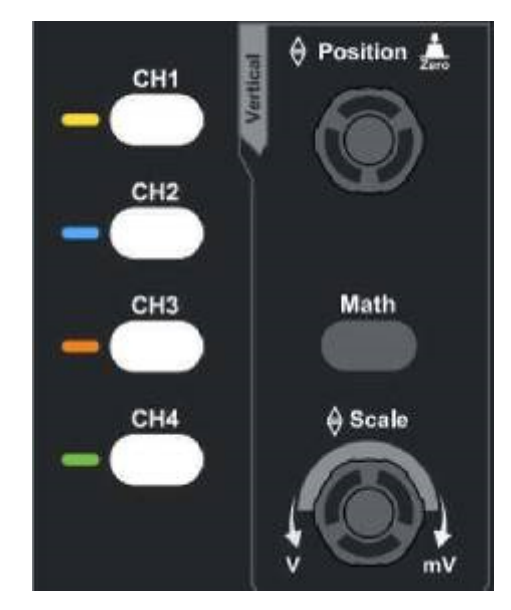

3-10 ábra A vízszintes pozícióvezérlés kezelőelemei

Az alábbi gyakorlatokkal Ön lépésről lépésre elsajátíthatja a vízszintes pozícióvezérlés fogásait:

- 1. Nyomja meg a CH1, CH2, CH3 vagy a CH4 gombot és ezzel kiválasztja a kívánt csatornát.
- 2. Ekkor használja a Vertical Position forgatógombot, amivel a kívánt csatorna jelét elhelyezi az ablak közepén. A Vertical Position forgatógombbal lehet beállítani azt, hogy a képernyő melyik vízszintes pontjain jelenjen meg az adott csatorna jele. Tehát amikor a a Vertical Position forgatógombot mozgatjuk, akkor a kívánt csatorna jelének nullpont helyzetét mutató jelzés is ennek megfelelően mozog a képernyőn fel-le, valamint a középen látható helyzetjelző is ennek megfelelően változik.

#### **Mérési lehetőségek**

Ha egy adott csatorna esetében be van állítva az egyenáram csatolása, akkor úgy lehet gyorsan megmérni a jel egyenáramú összetevőit, ha közben figyeljük a jelforma és a jelek mennyisége közötti különbséget.

Ha egy adott csatornánál a váltóáram csatolása van beállítva, akkor a rendszer kiszűri a jelek egyenáramú összetevőit. Ebben az üzemmódban Ön nagyobb érzékenységgel tudja megjeleníteni a jelek váltóáramú összetevőit.

#### **A vízszintes Offset visszaállítása 0-ra**

Forgassa el a **Vertical Position** gombot, ha módosítani kívánja a csatorna függőleges helyzetét és nyomja meg a helyzetjelző gombot, amivel a függőleges pozíciót ismét visszaállítja 0-ra. Ez különösen akkor hasznos, amikor a jel "kiszalad" a kijelzési tartományból és Ön vissza szeretné tenni a képernyő közepére.

- 3. Rövid leírás
- 3. Változtassa meg a vízszintes beállítást és figyelje meg, hogyan változik ezután az állapotot jelző információ.

A jeleket megjelenítő ablak alján, az állapotjelző sorban látható információk alapján Ön a csatorna vízszintes beosztása összes tényezőjét módosíthatja tetszés szerint.

Forgassa el a **Vertical Scale** gombot és módosítsa a "vízszintes beosztás tényezőjét (feszültségmegosztás)"; Az állapotjelző sorban megjelenő csatorna beosztási tényezője ennek megfelelően változik.

# **Bevezetés a függőleges eltérítő rendszer működésébe**

A *3-11 ábrán* látható egy billentyű és két nyomógomb, amelyek **a függőleges pozícióvezérlés kezelőelemei** -t képezik. Az alábbi gyakorlatokkal Ön lépésről lépésre elsajátíthatja a függőleges időbázis beállítását.

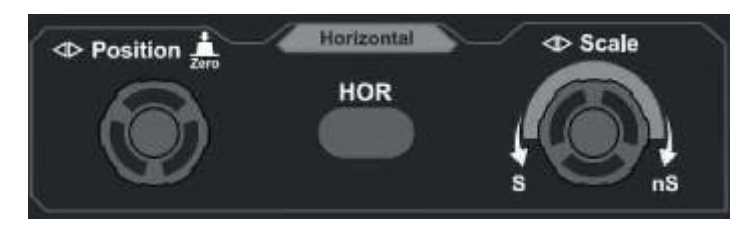

3-11 ábra A függőleges pozícióvezérlés kezelőelemei

1. Forgassa el a **Horizontal Scale** gombot és módosítsa a függőleges időbázis beállítását; Ön ezek után megfigyelheti, hogyan változnak az állapotjelző információk. Forgassa el

a **Horizontal Scale** gombot, amivel módosíthatja a függőleges időbázis beállítását; Ezután Ön látni fogja, hogyan változnak az adatok a **Horizontal Time Base**  (függőleges időbázis) kijelzése közben az állapotjelző sorban.

2. Használja a **Horizontal Position** forgatógombot, ha be kívánja állítani a jel függőleges helyzetét az ablakban. A **Horizontal Position** forgatógomb vezérli a jel triggeres eltolását vagy más speciális alkalmazásban használható. Amennyiben Ön ezt a forgatógombot az eltolás triggerelésére használja, akkor megfigyelheti, ahogyan a jel függőlegesen elmozdul a képernyőn, követve a **Horizontal Position** gomb minden mozgását.

#### **A triggeres eltolás visszaállítása 0-ra**

Forgassa el a **Horizontal Position** gombot, amivel a csatorna függőleges helyzetét állíthatja. Aztán nyomja meg a **Horizontal Position** gombot, amivel a triggeres eltolást visszaállíthatja 0-ra.

3. Nyomja meg a **függőleges HOR** gombot, amivel válthat a normál és a jelek kinagyítása üzemmód között.

# **Bevezetés a trigger funkció működésébe**

Amint ez a *3-12 ábrán* látható, a **triggervezérlés** -hez egy gomb és három

3. Rövid leírás

nyomógomb szükséges. Az alábbi gyakorlatokkal Ön lépésről lépésre elsajátíthatja a trigger funkció működését.

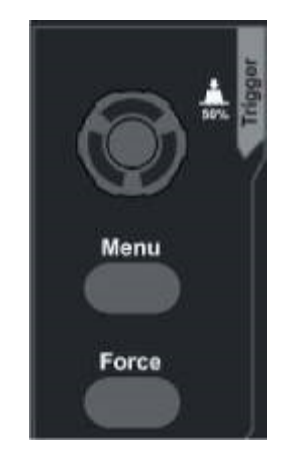

3-12 ábra A trigger kezelőelemei

- 1. Nyomja meg a **trigger Men**u (Trigger-Menü) gombot és hívja elő a trigger menüt. A menü-választó nyomógombokkal lehet a trigger beállításait módosítani.
- 2. Módosítsa a **Trigger Level** (Triggerpegel) triggerelés szintje gombbal

a triggerelési szint beállítását.

Amikor Ön a **Triggerpegelgomb** -ot forgatja, a képernyőn vele együtt mozog le-fel a trigger mutatója is. A trigger mutatójának mozgásával együtt változik a képernyőn az adott triggerelés szint értéke is.

**Figyelem**: A **Triggerpegel** triggerelési szint gombbal lehet a triggerelés szintjét változtatni. A fentieken kívül ez egyúttal egy olyan gyorsgomb is, amellyel a triggerelés szintjét mint a trigger jel amplitúdójának függőleges középpont értékét lehet beállítani.

3. Nyomja meg a **Force** (kényszerítés) gombot, amivel egy olyan triggerjelet generálhatunk, amely főként a "Normal" és a "Single" trigger üzemmódok esetében használatos.

# **Az automatikus mérés**

Nyomja meg a **Measure** (Messung) gombot és feltűnik az automatikus mérések beállítási menüje. A képernyő bal alsó sarkában max. 8 különböző mérést lehet egyszerre megjeleníteni.

Az oszcilloszkópok az automatikus mérések 39-féle paraméterének kijelzésére képesek. Ilyenek lehetnek

többek között: a periódus, a frekvencia, a középérték, S-S (csúcs-csúcs), RMS, Max, Min, Top,

bázis, az amplitúdó, Overshoot, Preshoot, emelkedési idő, esési idő, +PulseWidth, -PulseWidth, +bekapcsolási időtartam, -bekapcsolási időtartam, Screen Duty, FRR, FRF, FFR, FFF,

LRR, LRF, LFR, LFF, késleltetés A->B, késleltetés A->B, Cycle RMS, kurzor RMS, fázis A->B , fázis A->B , +PulseCount, -PulseCount, RiseEdgeCnt, FallEdgeCnt, Area és ciklus-tartomány.

Mérje meg például a CH1 periódusát, frekvenciáját, közben pedig kövesse az alábbi lépéseket:

- 1. Nyomja meg a **Measure** (Messung) gombot és megjelenik az automatikus mérési funkció menüje.
- 2. Válassza ki a jobb oldali menüben ezt: **CH1**.
- 3. Fordítsa el a bal oldali menüben "Typ" az **M**-gombot, amivel kiválasztja a **Period** menüpontot.
- 4. Válassza ki a jobb oldali menüben ezt: **Add** (hozzáad). A periódus típusa hozzá lett adva.

5. Fordítsa el a bal oldali menüben "Typ" az M-gombot, amivel kiválasztja a **Frequency** (frekvencia) menüpontot.

6. Válassza ki a jobb oldali menüben ezt: **Add** (hozzáad). A frekvencia típusa hozzá lett

adva. A mért értékek automatikusan a képernyő bal alsó sarkában fognak megjelenni.

# **4. Kommunikáció a számítógéppel**

Az oszcilloszkóp a számítógéppel való adatforgalmat az USB-csatolón keresztül támogatja. Az oszcilloszkóp adatcserét vezérlő szoftverét Ön a következőkre használhatja: tárolás, elemzés, adatok kijelzése és távvezérlés.

A szoftver kezeléséhez az F1 gomb megnyomásával kap, amikor megjelenik a Segítség Menü.

Ön ebből megtudhatja, hogyan kell csatlakozni egy PC-hez az USB-aljzaton keresztül.

- (1) **a szoftver installálása**: installálja az oszcilloszkóppal együttszállított CD-n lévő adatcserét vezérlő szoftvert.
- (2) **csatlakoztatás:** használjon USB adatkábelt, amivel az oszcilloszkóp jobb oldalán található **USB-aljzat** -on keresztül csatlakozik a PC USB-aljzatához.
- (3) **a meghajtó segédprogram installálása:** indítsa el az oszcilloszkóp adatcserét vezérlő szoftverét a PC-n, nyomja meg az F1 gombot, ha segítségre van szüksége. Kövesse a

lépéseket, amelyeket az "**I. Device connection**" (I. a készülék csatlakoztatása) bekezdésben talál, ez segít

a meghajtó segédprogram installálásában.

(4) **a szoftver port beállítása:** indítsa el az oszcilloszkóp szoftverét. Kattintson a menüsorban a "Communications" (adatcsere) menüpontra, válassza ki a "Ports-Settings" (a portok beállítása) menüpontot és a beállítások menüben válassza a "Connect using" (a kapcsolat létrehozása) alatt az "USB" beállítási lehetőséget. A kapcsolat sikeres létrehozását követően

a szoftver jobb alsó sarkában zöld színnel jelennek meg az adatforgalommal kapcsolatos információk.

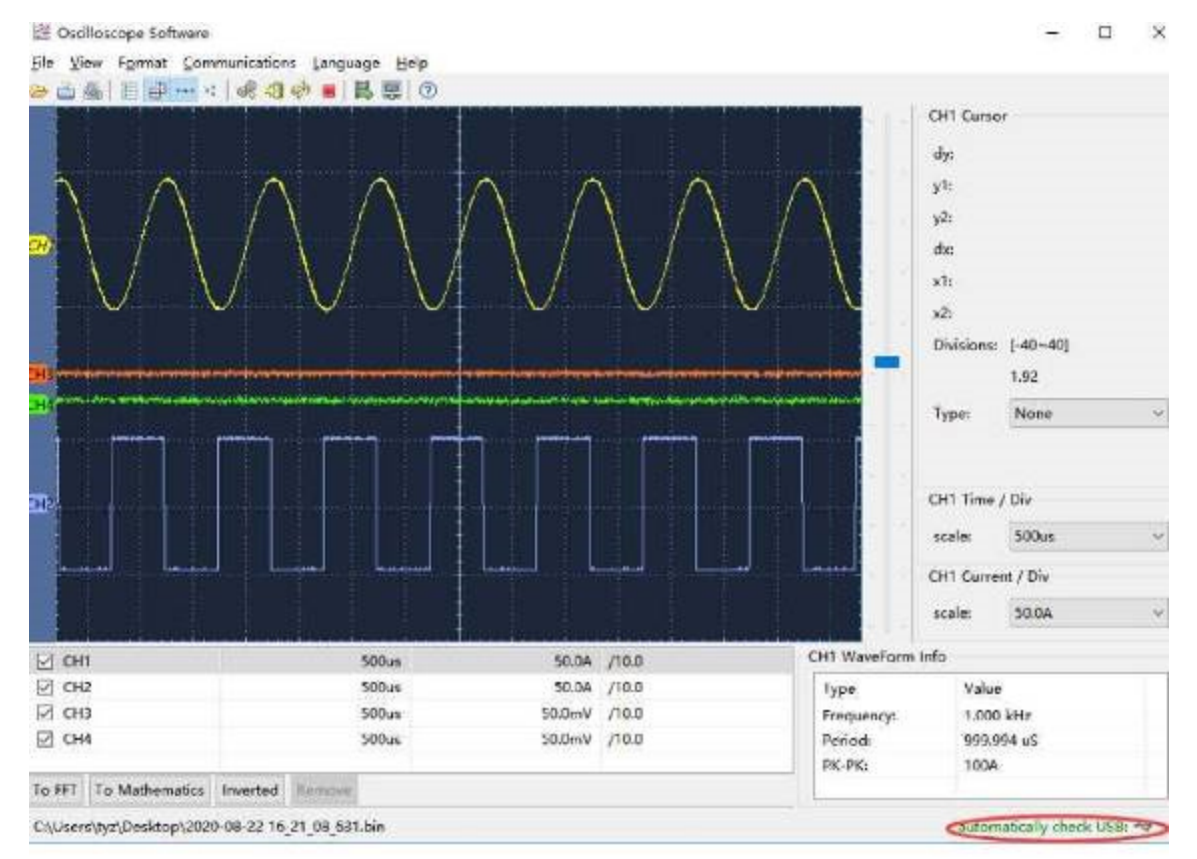

4-1 ábra Csatlakozás a számítógéphez egy USB-aljzaton keresztül

# **5. Függelék**

#### **Függelék A: tartozékok**

(A tartozéklista módosításának joga a szállítmány véglegesítéséig fenntartva.)

#### **Állandó tartozékok:**

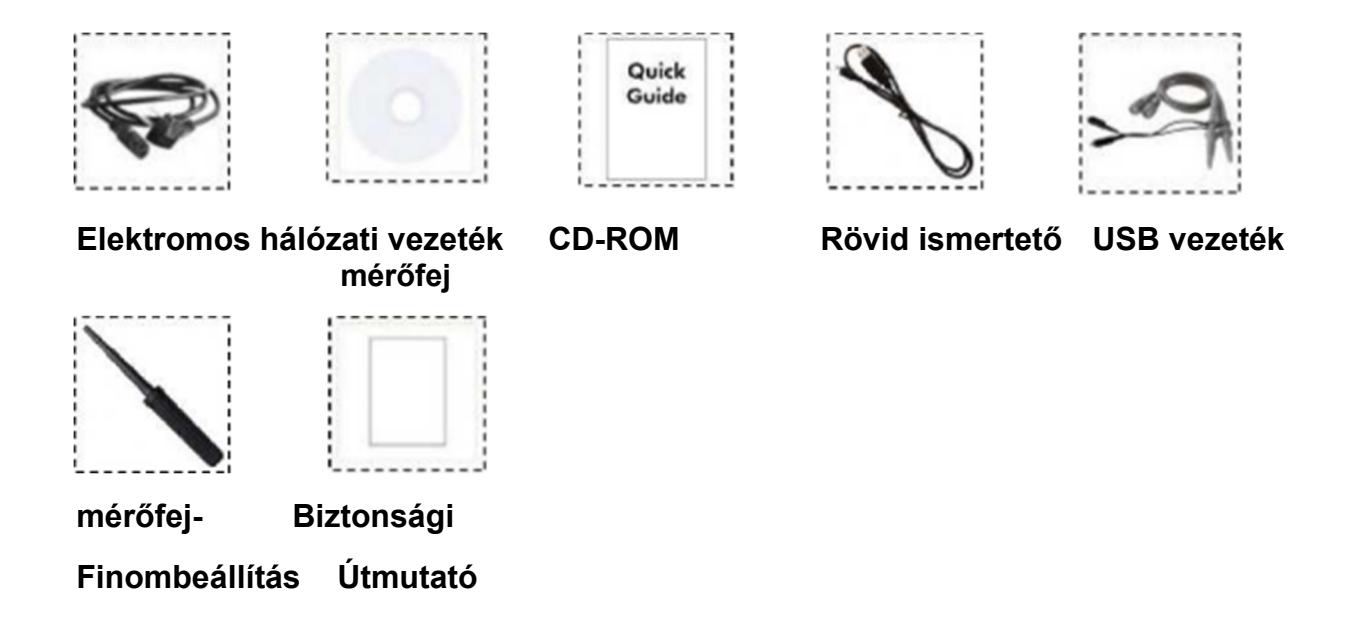

#### **B függelék: Ápolás és tisztítás**

#### **Általános ápolás**

Ne tárolja vagy ne hagyja a készüléket olyan helyen, ahol a folyadékkristályos kijelzőt hosszabb ideig érheti a nap.

**Vorsicht:** A károsodás elkerülése érdekében ne kerüljön a készülékre spray, folyadék vagy oldószer.

#### **A készülék tisztítása**

Az oszcilloszkópot és a mérőfejeket az üzemi körülményeknek megfelelő gyakorisággal vizsgálja át.

Hajtsa végre az alábbi lépéseket a műszer külsejének tisztítása során:

- 1. Egy puha kendővel törölje le a port a műszerről és a mérőfejről. Vigyázzon a képernyő tisztításakor: az átlátszó LCD kijelző könnyen karcolódik.
- 2. Tisztítás előtt válassza le az oszcilloszkópot az elektromos hálózatról. A műszert nyirkos, jól kicsavart puha kendővel törölje át. Azt javasoljuk, hogy a készüléket enyhe tisztítószerrel vagy csapvízzel mossa le. A műszer és a mérőfej károsodásának elkerülése érdekében ne használjon erős, maró vegyszert a tisztításhoz.

**Figyelem:** Az újbóli bekapcsolás előtt győződjön meg arról, hogy a készülék közben teljesen megszáradt, ilymódon megelőzhető a nedvesség miatti rövidzárlat vagy sérülés.